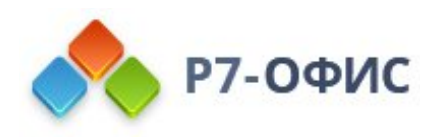

## **Руководство по администрированию**

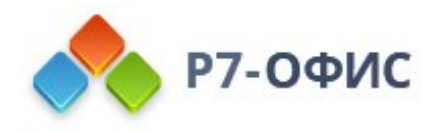

## **Требуемые права**

Для установки десктопных редакторов **Р7-Офис** требуются права администратора.

## **Лицензирование**

Десктопные редакторы **Р7-Офис** поставляются с коммерческой лицензией, которая ограничена по времени. Лицензию можно приобрести или продлить на официальном сайте **www.r7-office.ru** Полученный лицензионный ключ необходимо ввести в соответствующее поле в интерфейсе редактора. Вы также можете поместить файл лицензии в соответствующую папку на компьютере.

В ОС Windows лицензия размещается в папке **C:\ProgramData\R7-Office\License**

## **Установка дополнительных компонентов**

Вам может потребоваться установить дополнительные компоненты, например, шрифты или плагины.

Для установки шрифта в ОС Windows:

- 1. скачайте файлы нужного шрифта,
- 2. если файлы заархивированы, распакуйте их,
- 3. щелкните по папке с файлами шрифта правой кнопкой мыши,
- 4. выберите в контекстном меню пункт **Установить**

После установки шрифт будет доступен в списке шрифтов десктопных редакторов **Р7- Офис** (если во время установки шрифта приложение **Р7-Офис** было запущено, его надо перезапустить).

Вы также можете поместить распакованные файлы шрифтов в соответствующую папку на компьютере. В ОС Windows все доступные шрифты хранятся в папке **C:\Windows\Fonts**

Процедура создания плагинов и добавления их в редакторы описана в **Руководстве по работе с плагинами**.